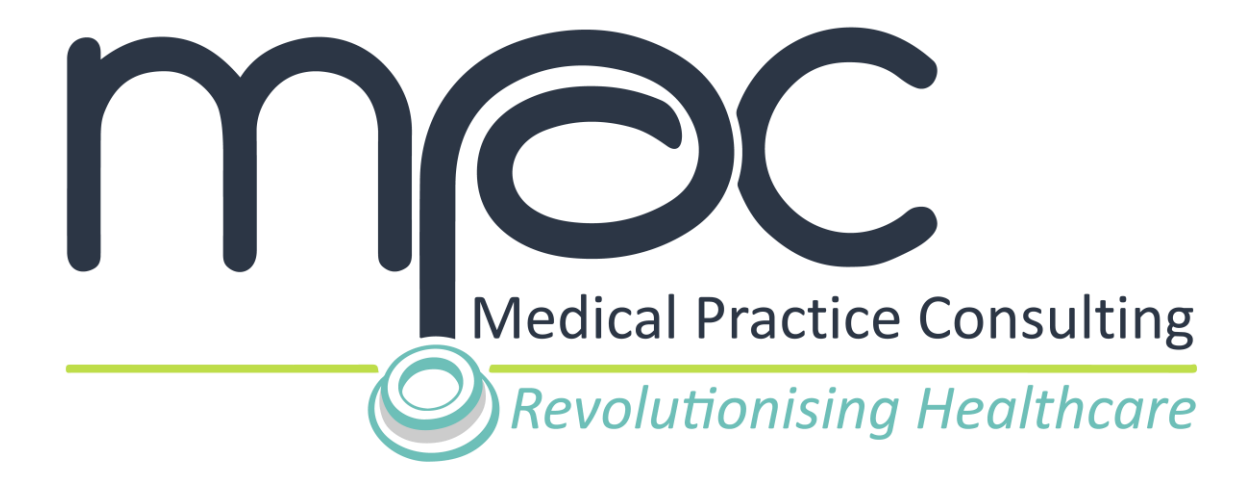

# **MPC USER GUIDE**

# **HOW TO ACCESS THE MEDICAL DEVICE CODE OF ETHICAL MARKETING & BUSINESS PRACTICE ONLINE CERTIFICATE**

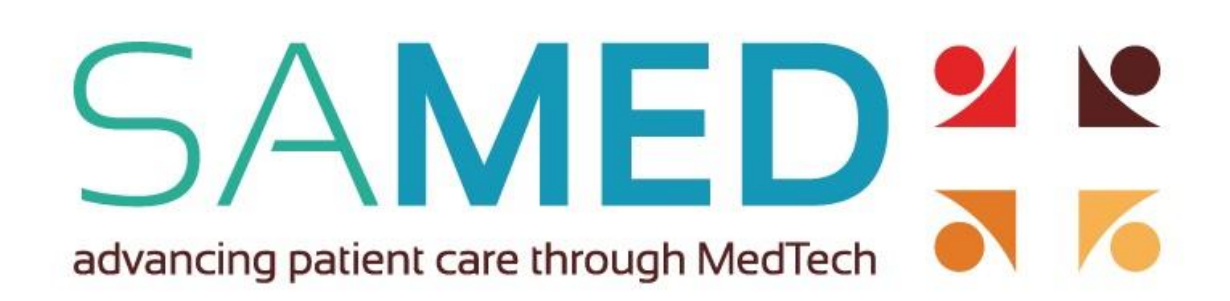

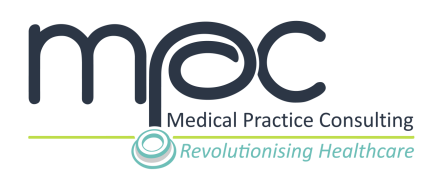

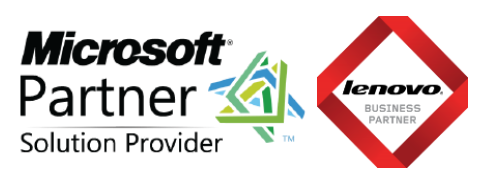

### **CONTENTS**

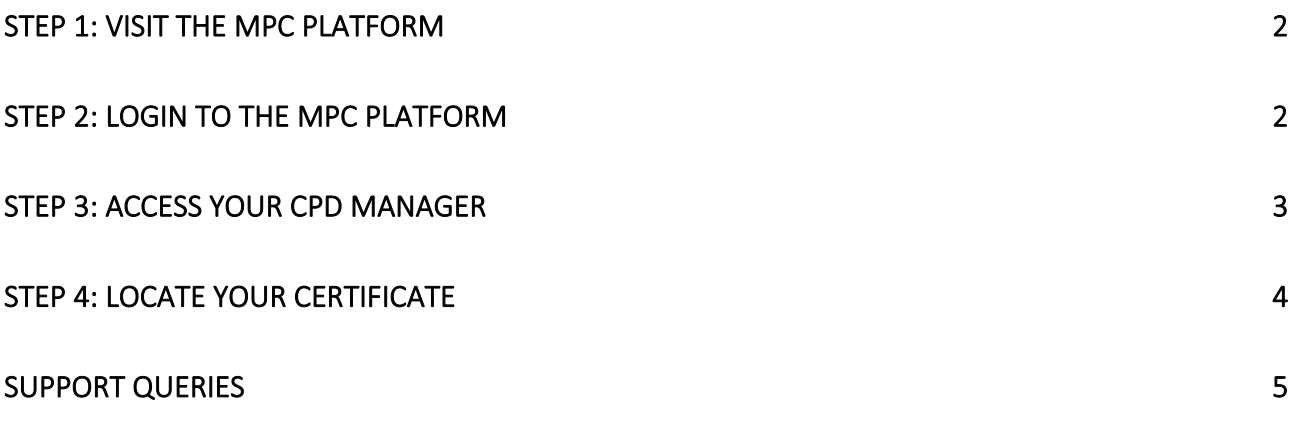

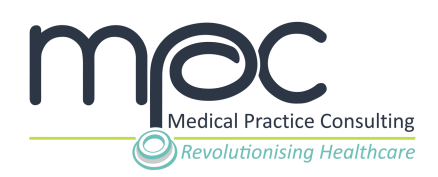

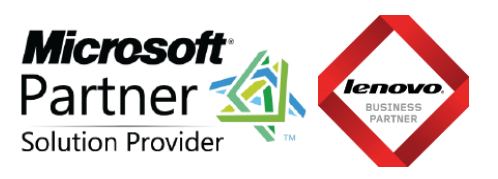

## <span id="page-2-0"></span>**STEP 1: Visit the MPC platform**

Visit the Medical Practice Consulting (MPC) platform at [www.mpconsulting.co.za.](http://www.mpconsulting.co.za/)

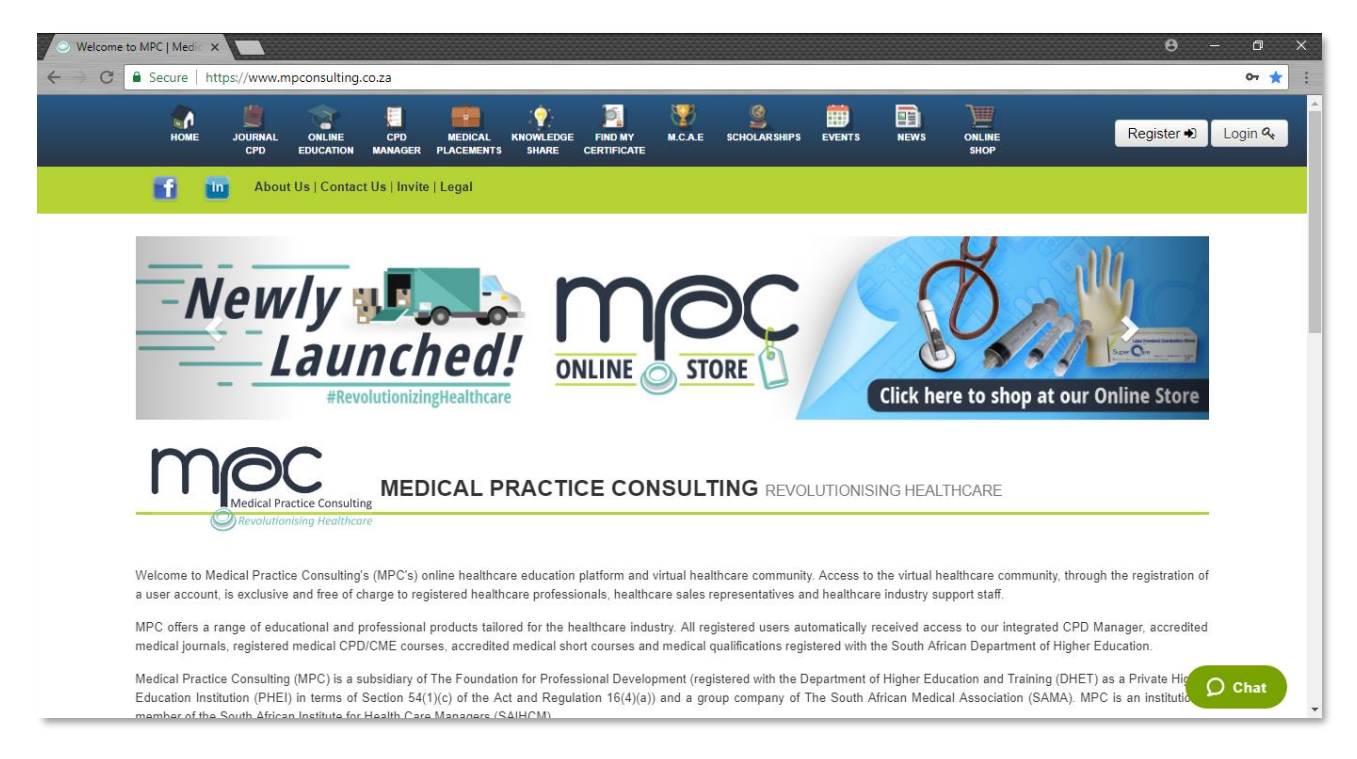

# <span id="page-2-1"></span>**STEP 2: Login to the MPC platform**

To log in to the MPC platform, **click** on the **Login button** on the top right corner.

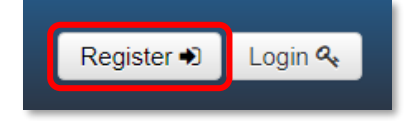

Enter your username and password and **click** on the **Login button** to log into your account on MPC.

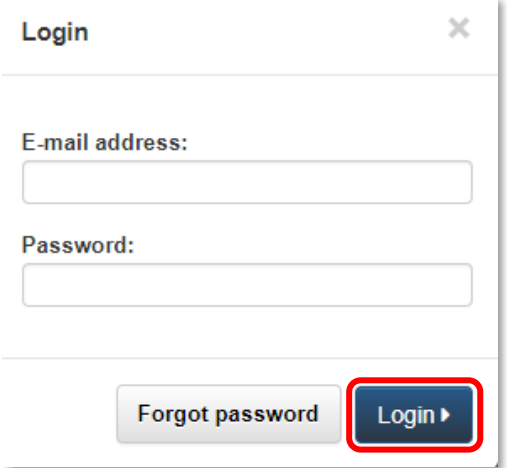

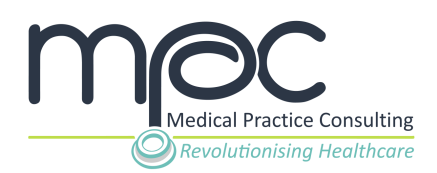

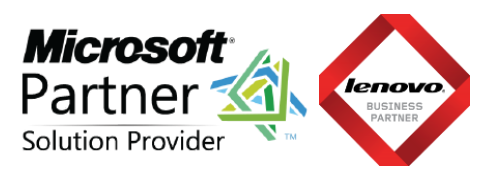

 $\Box$ 

 $\Box$ 

 $\Box$ 

I agree ▶

Accept all

**∢Back** 

#### <span id="page-3-0"></span>**STEP 3: Access your CPD Manager**

All certificates issued to users on the MPC system are stored within their online learning portfolios their CPD Manager.

Once logged into your MPC account, **click** on the **CPD Manager icon** on the top navigation bar access your certificate(s).

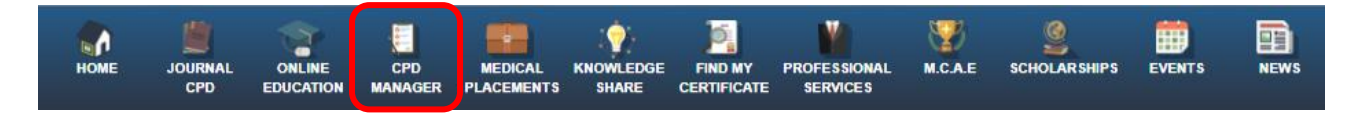

#### **Accept all** the CPD Manager **Terms and Conditions** and **click** on the **I agree button**.

Mr Test Hser

Terms and conditions with relation to the use of the CPD Management tool on www.mpconsulting.co.za

The CPD Management tool has been developed to assist you, as healthcare professional, in managing your CPD portfolio

You will be able to view CPD certificates allocated to you by MPC for MPC events that you have responded to (through the Events Tool) and account for and upload proof of attendance for non-MPC related CPD accredited events

MPC will automatically update your CPD Manager for MPC CPD events attended and signed for as proof of attendance. Any non-MPC related CPD accredited events can be addedto your CPD Manager but you will be required to upload the certificates manually.

The CPD Management tool also allows for your attendance certificates to be downloaded in PDF format.

Please note that MPC does not accept responsibility for the maintenance of your CPD program or the management thereof and that MPC does not accept the responsibility through the supply of the CPD Management tool. The CPD management tool serves as a framework for accounting for your CPD certificates obtained during the attendance of events.

MPC does not guarantee the attendance of non-MPC related events

You, as healthcare professional, are responsible for your professional development and accreditation. This responsibility will in no way or form be passed to or transferred to MPC through the use ofthe CPD Management tool.

The CPD Management tool has been designed to assist you in accounting for CPD certificates obtained.

By clicking the "I Agree" button I, Mr Test User, hereby confirm that:

- . I have read the terms and conditions of the use of the CPD management tool and accept and agree to the terms and conditions as set out above for the use of the CPD Management tool:
- . I understand that I will be entering the CPD Management tool and that I will be making use of the CPD Management tool at my own risk;
- . I understand that I am individually responsible for CPD compliance;

All references made to MPC refer to Medical Practice Consulting (Pty) Ltd

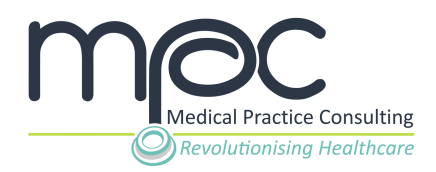

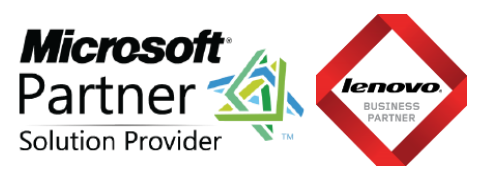

Once you have agreed to all the Terms and Conditions, you will be directed to the MPC CPD Manager.

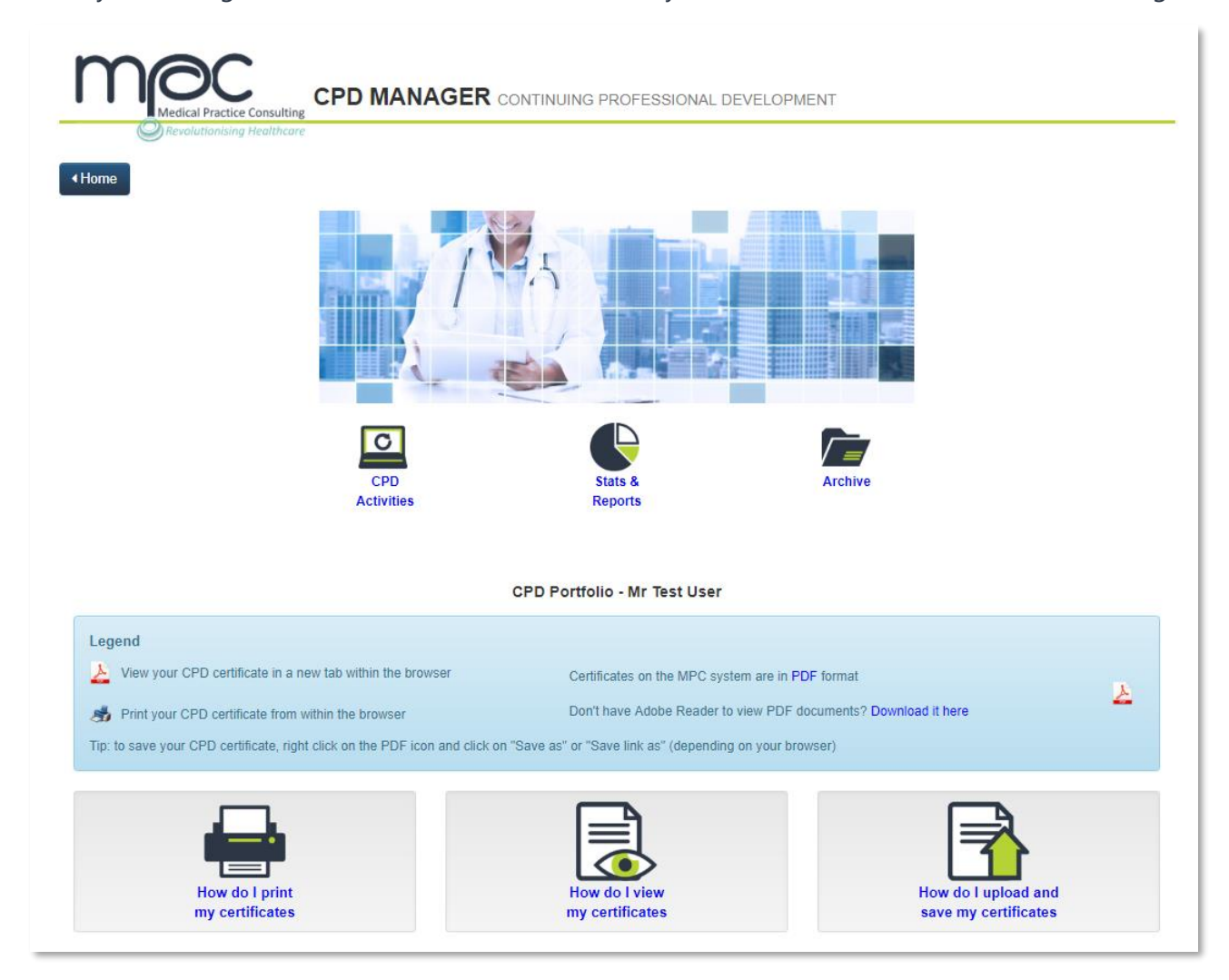

#### <span id="page-4-0"></span>**STEP 4: Locate your certificate**

To locate your certificate, scroll down on the CPD Manager page to view all certificates issued by or manually uploaded onto the MPC system.

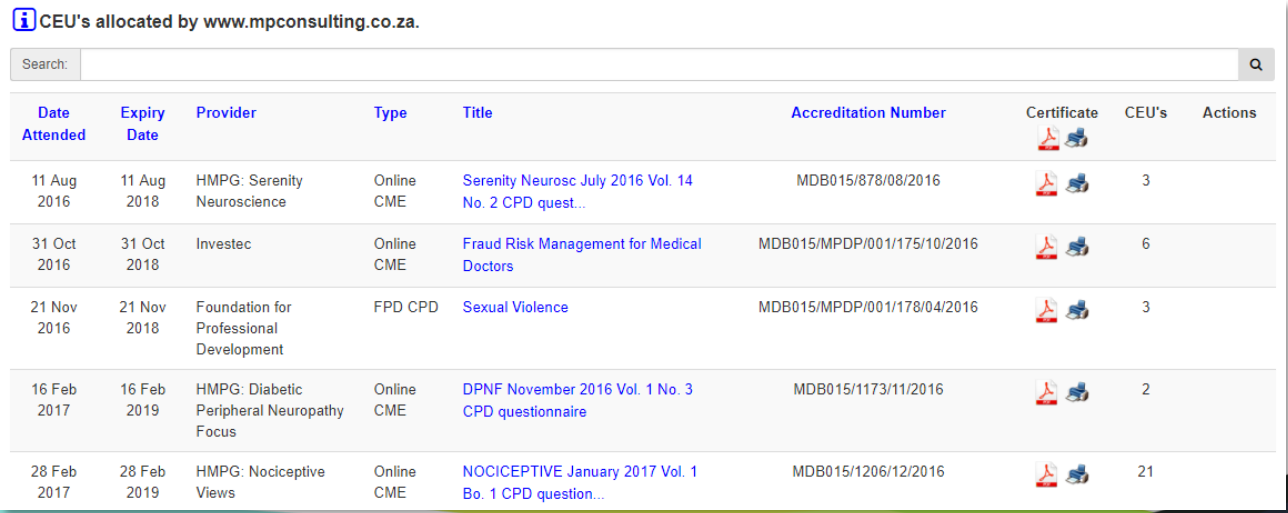

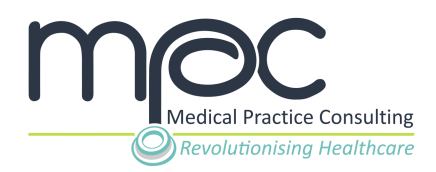

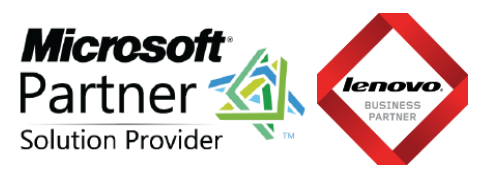

You can view or print your certificate by **clicking** on the **relevant line icons** listed.

Serenity Neurosc July 2016 Vol. 14 No. 2 CPD quest...

MDB015/878/08/2016

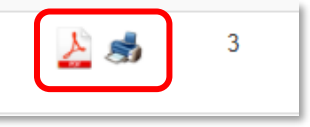

#### <span id="page-5-0"></span>**Support Queries**

If you experience any issues in accessing your certificate(s), kindly contact our Support Team for assistance:

Email: [support@mpconsulting.co.za](mailto:support@mpconsulting.co.za)

Tel: +27 12 111 7001